# HOW TO SCALE YOUR ADWORDS CAMPAIGNS

BY MARCO RODRIGUEZ, THE ECOM PPC [ACADEMY](http://go.theecomproject.com/ppc)

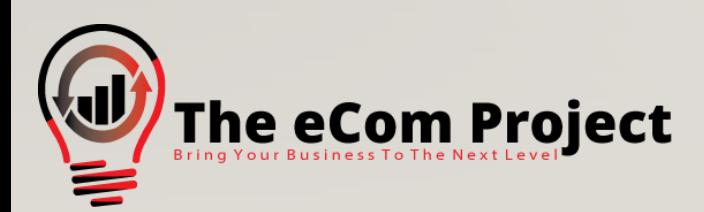

### 1. BUDGET WHEN: IF SEARCH IS (BUDGET) IS HIGH

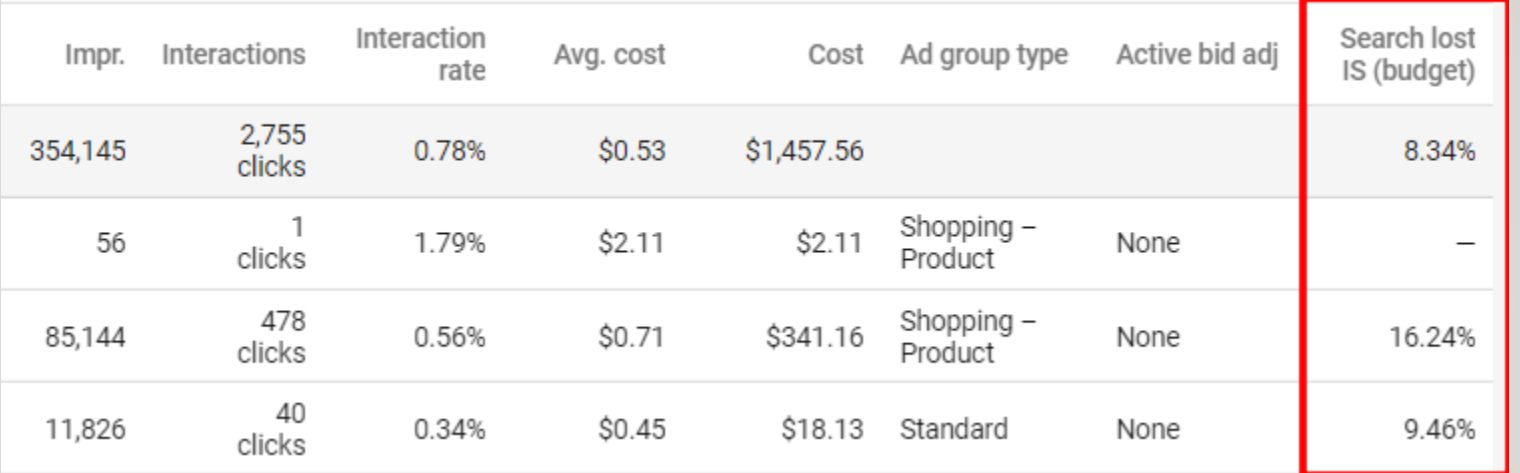

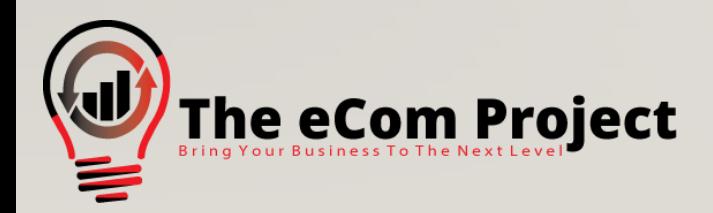

#### 1. BUDGET HOW TO GET THERE

- Click on "Columns" in your AdWords Campaign, Ad Group or Keyword Dashboard
- Click on "Competitive Metrics"
- Select "Search Lost IS (Budget)"

 $\rightarrow$  A high number (effectively greater than zero) indicates that you can get more impressions, clicks and possibly sales by increasing your budget

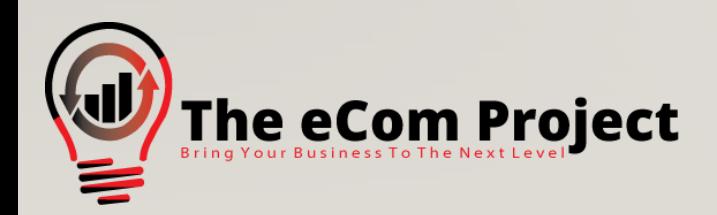

### II. LOOSE YOUR KEYWORD REACH WHEN: YOU HAVE A DECENT ROI, YOU DON'T LOSE MUCHTRAFFIC DUE TO BUDGET

- $[dog \, neck \, lace]$   $\rightarrow$  "dog necklace"
- "dog necklace"  $\rightarrow$  +dog +necklace
- $\pm$  dog  $\pm$  necklace  $\rightarrow$  dog necklace
- By loosening your keyword reach you allow more traffic to come in
- **CAUTION**: Don't do this with all keywords at once or you will destabilize your current performance

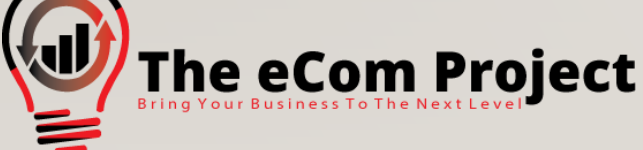

#### II. LOOSE YOUR KEYWORD REACH HOW TO MAINTAIN A GOOD ROI

• Rule of thumb: the more specific the more you should bid

- Example:
	-
	-
	-
	- [buy dog necklace]  $\rightarrow$  normally gets the highest bids, let's say \$1.30
	- "dog necklace"  $\rightarrow$  less value, we bid \$0.80
	- Dog necklace  $\rightarrow$  can trigger all kind of unrelated queries, we bid \$0.30-0.40

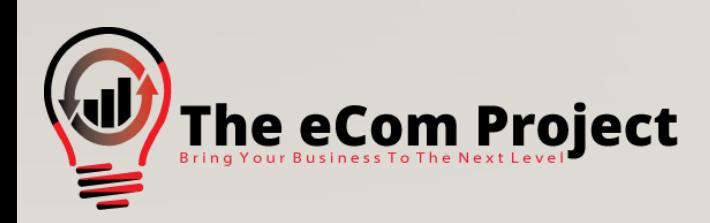

#### II. LOOSE YOUR KEYWORD REACH VERIFY SUCCESS

- Go into your Search Term report
- Keep track of individual keywords you changed, specifically check the following:
	- Impressions
	- CTR
	- Conversions / CPA
- Stop underperforming keywords (underperforming = CPA is drastically lower than on the original keywords)

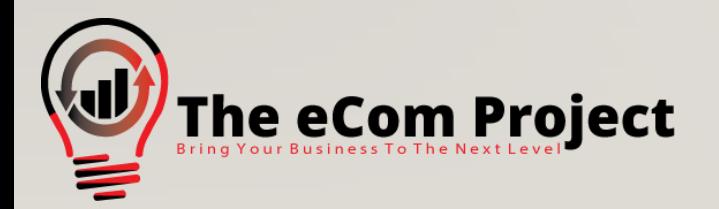

#### III. CHECK ON DEVICES FIND OUTPERFORMERS

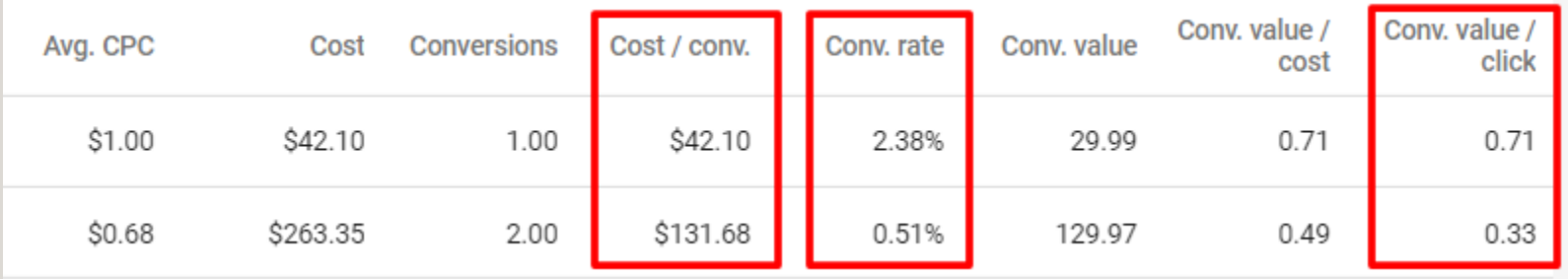

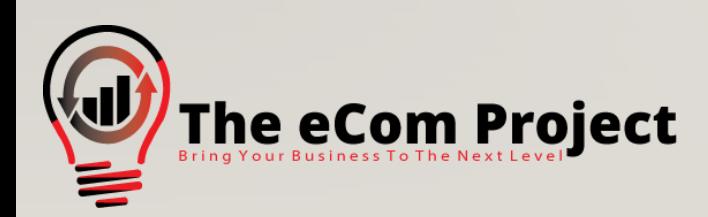

#### III. CHECK ON DEVICES FIND OUTPERFORMERS

- The screenshot shows a campaign where mobile has more conversions than desktop
- Desktop has WAY better stats:
	- Better CPA
	- Higher conversion rate
	- Higher Sales-per-Click
- Scaling by adjusting the desktop bid

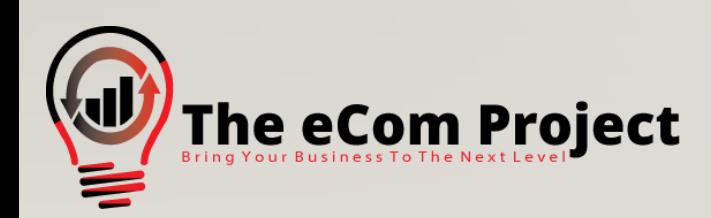

### III. CHECK ON DEVICES ADJUSTING BID

- Adjusting the desktop bid will give you more clicks by desktop users
- On the left hand side select, Devices"
- Find the column "Bid adj."
- Enter a value up to 900%
	- Normally I adjust bids for devices by 20 to 100%
- You can also do negative bid adjustments for mobile

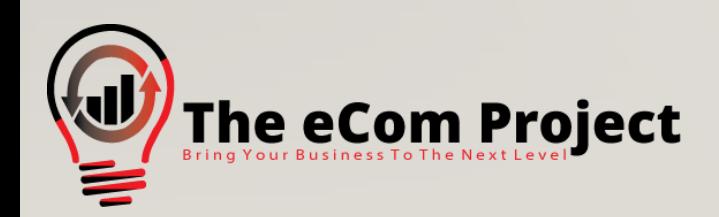

#### IV. DISPLAY ADS FIND PLACEMENTSWHERE YOUR TARGET AUDIENCE HANGS OUT

- Example: Fitness Product
	- Forums about fitness
	- Blogs where people talk about their workout routines & eating habits
	- YouTube channels of fitness YouTubers
	- Etc.
- Identify the placement volume by using the "Display Planner"

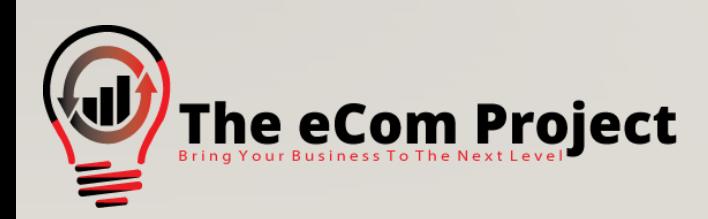

#### IV. DISPLAY ADS QUALITY OVER QUANTITY

- You can easily get billions of impressions, so **quality over quantity**
- 10,000 highly target impressions per day are better than 200,000 medium targeted
- Normal CTR on Display is between **0.1 and 0.3%**
- Test product images against more "content style" images

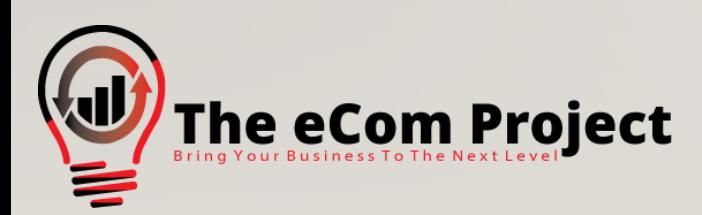

#### IV. DISPLAY ADS CHECK UNDERPERFORMERS IN DISPLAY REPORT

- Check how well your placements perform
	- Compare apps & websites
- Remove placements that get a ton of impressions but very few (or no) clicks
- Compare different banner types
	- Skyscrapers
	- Medium Rectangle
	- Leaderboard

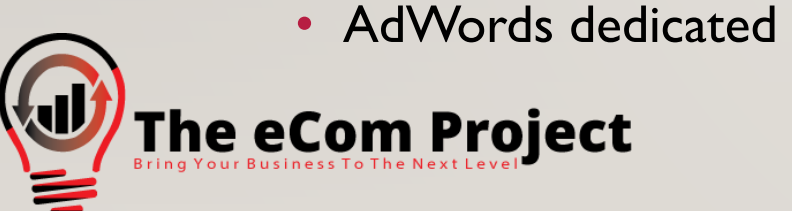

• AdWords dedicated Machine Learning helps Display Campaigns to be effective

#### V. DYNAMIC SEARCH ADS STRUCTURE YOUR WEBSITE

- Dynamic Search Ads (DSA) work best with structured websites, but it's not a necessity
- When creating an ad group, choose "Dynamic" instead of static keywords
- AdWords gives you content suggestions
- You can target people based on categories OR target your whole website

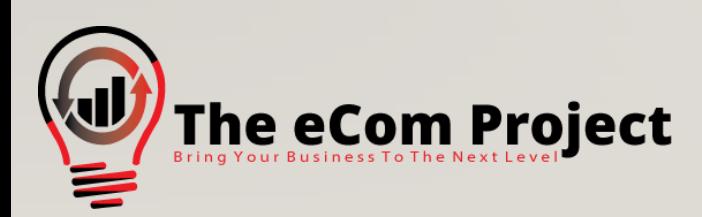

#### V. DYNAMIC SEARCH ADS DSA SCREEN ON CAMPAIGN CREATION

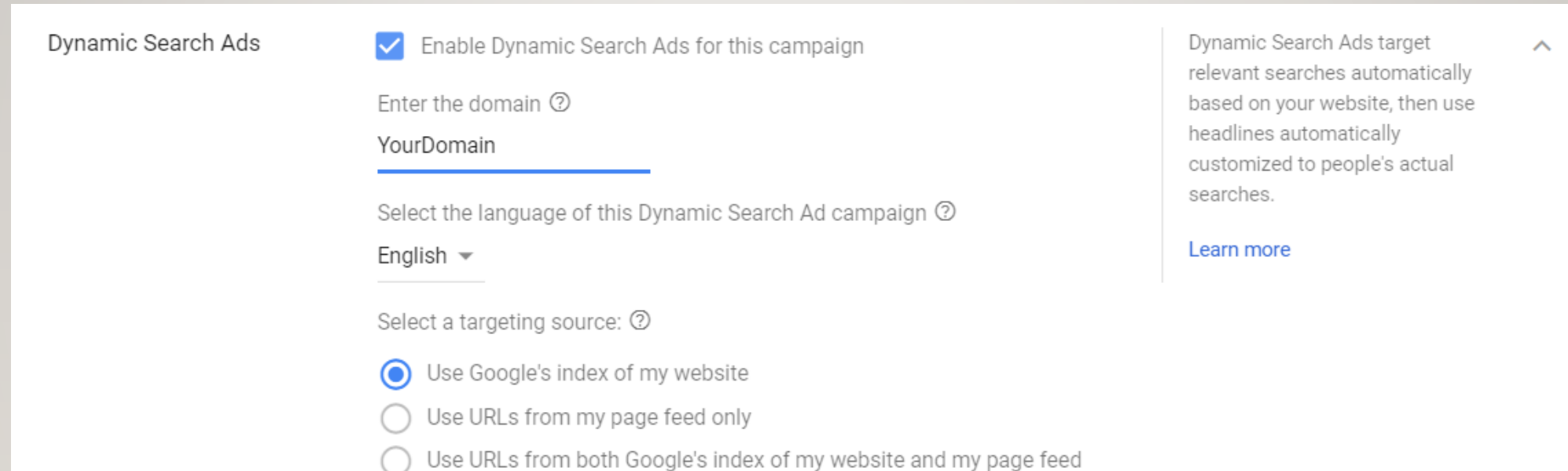

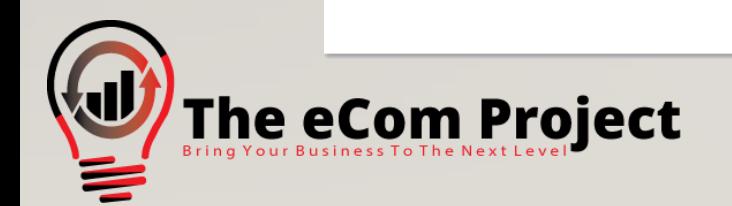

#### V. DYNAMIC SEARCH ADS **BENEFITS**

- AdWords matches potential customers with your products
- You don't need to research dozens or hundreds of keywords
- AdWords auto-generates ad headlines for maximum relevance
- You trigger search queries that you might NEVER have thought of (= You SCALE!)

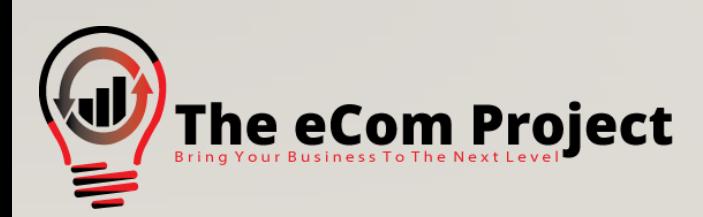

#### V. DYNAMIC SEARCH ADS KEEP IN MIND

- Regularly check the Search Term report to find out whether AdWords actually matches the right people to your site
- Check at "Landing Pages" tab if AdWords sends people to the right destination URLs

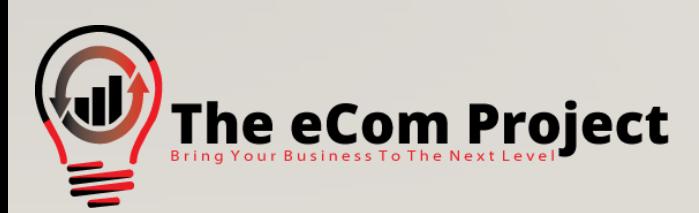

#### **FRI 3:26AM**

Hey Marco, just wanted to let you know that I really love the course and appreciate what you have created! Love how straight forward and simple you keep it lol. I tried to teach myself adwords, but got pretty lost around the user interface. Your course had already paid for itself 10x over after the first week of running campaigns and ROAS is much better than

Lara Villar, 13:18  $\sqrt[2]{}$ 

Ill give u a chance as u are the first "guru" (know u are not) I trust on and of course first online course I bought, even working on online marketing as profession. LOL.

done! I've already signed up as moodcanvas@gmail.com

13:19

Thank you so much Lara, really appreciate the Feedback!

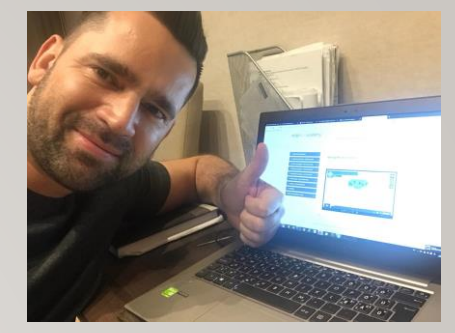

I just gave Access

## ec@mppcacademy

- ✓ [Over 35 HQ video](http://go.theecomproject.com/ppc) lessons
- $\checkmark$  Facebook Mastermind
- ✓Live Workshops
- ✓Dominate with Google Shopping
- ✓Create Irresistible Ads
- $\checkmark$  Optimize Your Campaigns
- ✓AdWords Scaling Secrets
- √, Maximize Your Profitability" System
- ✓**… much more!**

Your course is extremely helpful. I've always used Google Shopping Ads for my stores but never search ads

#### THANKS FOR READING!

For more tips, strategies, methods and hacks to succeed with Google AdWords and OUTSELL your competition, check the [eCom PPC Academy!](http://go.theecomproject.com/ppc)

Marco Rodriguez